# EDITOR DE GRAFICO DE ESTRUTURA. UMA FERRAMENTA PARA APOIO AO PROJETO ESTRUTURADO

will be painter for the country that the constant of the country of the line of the starrendies relationship the complete on the content of remove

na desarringed are no portrecientario number

cycles and structures, on these factorization

but dedai, was hanglesses and bancer as

# DURVAL LORDELO NOGUEIRA

# COPPE / UFRJ - PROGRAMA DE ENGENHARIA DE SISTEMAS E COMPUTAÇÃO

Firms Count Man Company Studen Steel Income of Steel

vessa a nesta relata a prociamada es, urantulado a es elevadora,

21945 - Rio De Janeiro Caixa Postal 68511

SUMARIO

**STATISTICS** 

Este trabalho apresenta o Editor de Gráfico de Estrutura, uma ferramenta gráfica automatizada para o apeio ao desenvolvimento de software na fale de projeto. São descritas a organização de seus componentes. de forma a permitir a perfeita compreensão de seu funcionamento e aplicação. A ferramenta foi implementada em microcomputador compativel com IBM - PC XT.

INTRODUÇÃO DE LA CONSTITUCIÓN DE LA CONSTITUCIÓN DE LA CONSTITUCIÓN DE LA CONSTITUCIÓN DE LA CONSTITUCIÓN DE L

A Area de Engenharia de Software tem evoluido significativamente nos dltimos anos. Essa tendência pode ser constatada através do estudo de novas propostas metodológicas, que objetivam tornar mais simples as tarefas de análise e programação e, ao mesmo tempo, oferecer ao usuário um produto de boa qualidade.

Confer / Office - Share M

Estas metodologias buscam a organização do trabalho de produção de softwares, introduzindo métodos e técnicas que possibilitem a construção de modelos menos artesanais. Entretanto, não houve uma preocupação com o volume de trabalho manual gerado, e isto dificulta a implantação destes métodos, uma vez que não oferecem suporte automatizado aos usuários.

STRIA 1 482

No Brasil, os métodos estruturados, especialmente os aplicados a anàlise e projeto, ganharam importância apesar da inexistência deste suporte.

o presente trabalho apresenta o EDITGE - Editor de Gráfico de Estrutura, uma ferramenta automatizada para apoio ao Projeto Estruturado, cujo conteúdo encontra-se subdividido nas seguintes etapas: estrutura e organização do software. a descrição do funcionamento, os menus e os comandos de edição.

#### 2 - MOTIVAÇÃO

Segundo BERGLAND ( 1 ) a maior motivação para se adotar técnicas de produtividade de programação, técnicas de Engenharia de Software e, finalmente, metodologias, està centrada no desejo de reduzir o custo de desenvolvimento e manutenção de um software.

Analisando-se o periodo de 1955 a 1985, nota-se uma tendência de aumento no custo do software, conforme apresentado na figura 1. Pelo gráfico, em 1985 mais de 80% · do custo total do CPD era consumido em Software. Percebe-se, também, que no custo deste, mais de 70% dizia respeito à manutenção e apenas 30% destinava-se ao desenvolvimento propriamente dito.

A discrepância entre desenvolvimento e manutenção tem como fator determinante a forma "ad hoc" como eram produzidos os softwares, cuja qualidade duvidosa incidia na elevação do custo do sistema. Como uma consequência direta, tinha-se a alocação do analista desenvolvedor na manutenção do sistema. Esta práLica, levou a um esvaziamento da área de desenvolvimento, num momento em que a perspectiva da demanda para produção de software crescia a uma taxa duas ou três vezes superior à formação de recursos humanos para supri-la. A este fenômeno convencionou-se chamar de " crise do software '

Atualmente, o quadro começa a se reverter, ainda que de forma restrita, sendo significativo o número de CPD's que adotam metodologias visando a produção de softwares de melhor qualidade .

Existem várias metodologias e linguagens para especificação e projeto propostas na literatura técnica. Muitas destas metodologias e linguagens encontram-se em uso há vàrios anos. Entretanto, nem sempre conseguem atingir plenamente seu objetivo, que é o de permitir a construção de especificações e projetos de boa qualidade, tanto no que se refere ao seu conteddo quanto á sua forma de representação.

Percebe-se, nos dias de hoje, uma tendência em atribuir maior importância aos ferramentas gràficas( 3). Estas métodos ferramentas que forneçam auxiliam na

comunicação com o usuário, fator decisivo para o êxito de projetos de desenvolvimento de Software. Um destes métodos é o Projeto Estruturado proposto por YOURDON e CONSTANTINE (5), que embora seja amplamente utilizado, apresenta carência<br>quanto à existência de apoio automatizado. Esta restriçao tem sido a causa de diversos problemas, principalmente àqueles relacionados com a perda de produtividade, dificultando a consistência entre os documentos gerados.

Na tentativa de propor soluções que minimizassem situações vivenciadas em ambiente de desenvolvimento de sistemas, surgiu o Projeto "UM CONJUNTO DE FERRAMENTAS AUTOMATIZADAS DE APOIO AO DESENVOLVIMENTO DE SOFTWARE " (2)<br>e (3) ora em implementação pela COPPE - SISTEMAS (ver figura 2), e do qual o Editor de Gráficos de Estruturas é uma das ferramentas automatizadas, utilizada na fase de projeto. como preconizado por Yourdon e Constantine.

# 3 - DESCRIÇÃO DO EDITOR DE GRAFICO DE ESTRUTURA

O Gráfico de Estrutura proposto por Yourdon è constituido de forma hierárquica, e composto por Modúlos, Fluxos, "Setas, Iterações( I ), Transações ( T ), Embutido ( E ) e Recursivo (R), Nomes e Números dos Modulos e Nomes das Interfaces.

O EDITGE è um sistema utilizado para a transcrição, manipulação e composição de Gráficos de Estrutura<br>( Structure Chart ), oferecendo todos os recursos necessários para a edição de GE. E dirigido por Grupos de Comandos denominado MENU e está orientado para proporcionar ao usuário uma representação em tela que corresponda fielmente à impressão do gráfico.

#### 3.1 - DA ESTRUTURA DE DADOS

O programa trabalha com uma estrutura de árvore n-ária utilizando a alocação dinâmica suportada pela linguagem PASCAL.

Està previsto para trabalhar com até 7 niveis de profundidade e com até 60 filhos por módulo.

Cada módulo ocupa em média 120 bytes. Para GEs com mais de 500 módulos o sistema pode ficar um pouco lento. Entretanto, não está previsto segurança quanto ao estouro de memória. Portanto, quanto maior o GE, recomenda-se salvar o trabalho com maior frequência.

72

# $3.2 - DA TELA$

Para melhor aproveitamento do espaço, a tela foi dividida em três partes: área de mensagem de estado, área de desenho e área de mensagem geral.

Area de Mensagem de Estado è composta por 1 linha da tela e conterà as mensagens:

a) enquanto estiver a nivel de edição: nome do **usuário nome** do arquivo nome do **sistema** 

b) enquanto estiver dentro de menus que não o de edição, o nome do usuário é substituido pelo gerúndio do verbo indicativo da função.

A Area de Desenho compreende 22 linhas da tela e permite, através de teclas de função compartilhar com as janelas de menu ( onde serão exibidos os menus ) e de Interface ( onde serão exibidas as interfaces de entrada e saida ). São visiveis, simultaneamente, o modulo avô, os quatro pais e os quatro filhos do pai corrente (ver figura 3). Os módulos externos ( não visiveis ) são acessados através do **movimento do cursor.** 

O nome do modulo pode ser editado em duas linhas de 15 caracteres cada, O módulo corrente é exibido em vídeo reverso a fim de realçar a posição do cursor.

0 nome dos dados de interface são editados e possuem 10 caracteres ( ou 11, se o primeiro for asterisco ) . O asterisco no primeiro caractere indica que o dado é um "flag" .

Considerando as limitações gráficas do equipamento , foram impostas as seguintes restrições:

a) são visiveis, simultaneamente, apenas nove modulos - um avõ, quatro pais e quatro filhos;

b) admite-se até 2 niveis de iteração por módulo;

c) a numeração dos módulos é alfanumérica e automática, com até sete caracteres. A partir do oitavo nivel hierárquico è feito o truncamento do algarismo mais á esquerda.

A Area de Mensagem Geral possui 2 linhas. Na primeira são exibidas as mensagens de entrada de **dados**  e obtidas as respostas. Na segunda linha são obtidas as entradas de dados que não couberam na primeira e emitidas as mensagens de êrro previstas no sistema.

PDF compression, COM, web optimization using a watermarked evaluation copy of CVISION PDFCompressor

# 3.3 - DA JANELA DE MENUS

Janela de Menus è a area sobre o GE onde serão exibidos os 8 tipos diferentes de menus. Ocupa 27 caracteres na horizontal e 14 linhas na vertical . A exibição é comandada pela tecla F9 com o estado ligado/desligado . Quando ativada encobre totalmente o pai da esquerda e, parcialmente, o segundo pai conforme mostra a figura 3.

#### 3.4 DA JANELA DE INTERFACE

Situada à direita do mòdulo avô, a janela de interface è a àrea onde serão exibidas as interfaces do modulo corrente ( módulo onde está posicionado o cursor ). Ocupa 25 caracteres na horizontal e 7 linhas na vertical. Como a janela de menus, ela è comandada pela tecla de função F10. Quando ativada, encobre parte do fluxó mais a direita do modulo avô, conforme mostra a figura 3.

Esta janela permite a edição de nomes dos dados de entrada e de utilizados para salda. editar Os comandos de edição são os mesmos o nome do modulo,

#### 3.5 RELATORIOS

O sistema prevê quatro tipos de relatórios:

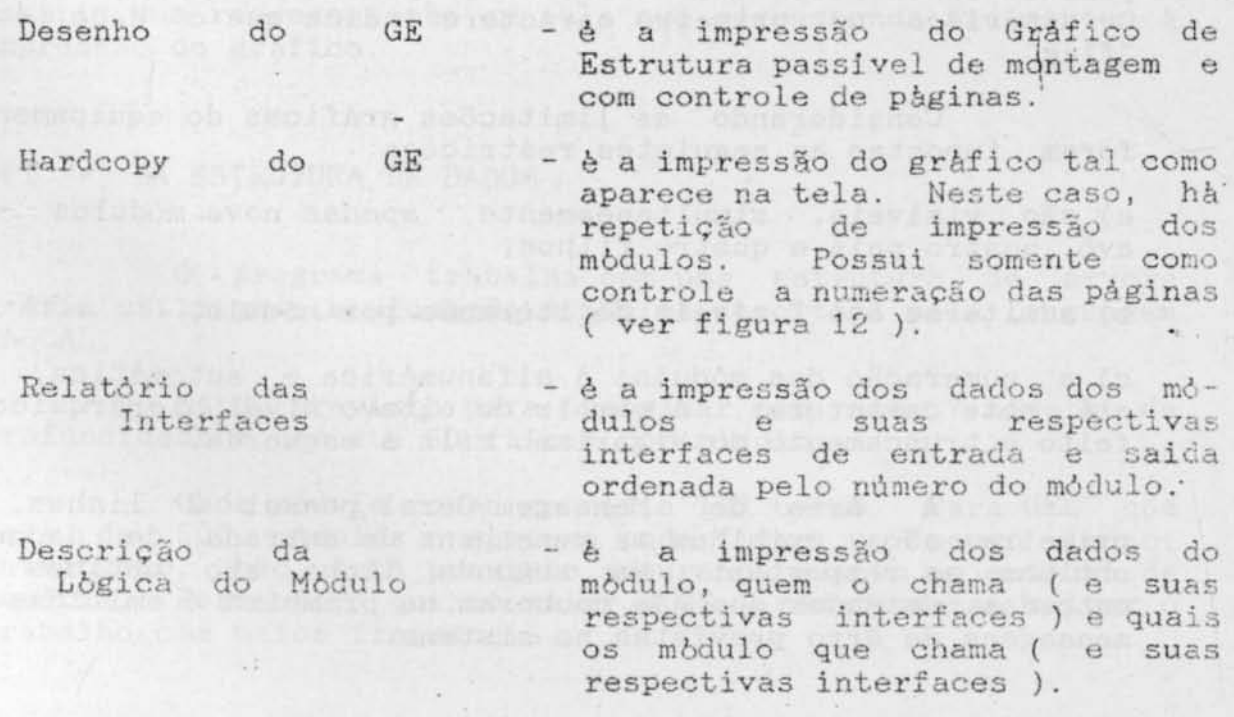

### 4 - MENUS DO EDITOR

O EDITGE está organizado em Menus - grupos de comando - subordinados ao Menu Principal ou de Edição.

As figuras de 4 a 11 representam o conteddo da janela para cada um dos menus.

Para utilizar os comandos do Menu Principal acione Para utilizar os comandos do Menu Principal acione<br>
CNTL ( ^ ) simultaneamente com a opção desejada. Nos demais **menus , o sistema requer que seja**  correspondente à opção . pressionada a tecla

# 4.1 - MENU PRINCIPAL

Apresenta todas as funções disponiveis do EDITOR. Está dividido em três partes: Comandos de Movimento, Menus e Opções (ver figura 4).

#### 4 1 1 - COMANDOS DE MOVIMENTO

Visando facilitar o passeio pelo GE, são supridas as funções de mover cursor e mover tela. Para isto, o usuario deve apertar a tecla correspondente, dentre elas:  $\gamma$ ,  $\langle \cdot, \cdot \rangle$  $-\rangle$ ,  $T$ , PgUp, PgDn,  $\langle -, \rangle$ .

#### 4.1.2 MENUS

Estão previstos sete Menus chamados a parir do Menu Princial. Aqui, serão, apenas, ressaltadas as suas funções gerais . São eles:

Contra la Peleter Leonardon

- "C Copiar permite fazer cópias de arquivos, módulos, subgráficos, etc.;
- "D Desenhar executa desenhos, especificos, em tela;
- "J Ajudar - tem como função auxiliar o usuàrio quanto às normas, passos a seguir, treinamento, etc. ;
- "P Imprimir permite· a **impressão** do GE e das suas interfaces;
- "I Inserir permite ao usuário construir o GE;

-E Eliminar - permite a eliminação de . componentes e arquivos.

### 4 .1. 3 OPÇOES

São comandos que estão disponiveis ao usuário em tempo de edição, visando a integridade, a rapidez e a ligação a outras ferramentas do sistema. Tem as seguintes funções:

-R Recuperar Arquivo - recupera arquivo de dis quete;

-Q Achar - pesquisa em mem6ria . ou busca o arquivo em disquete;

~S Salvar - permite registrar o GE em disquete;

~U **Sair** - enC61Ta o programa ou a função.

1.

As descrições mais detalhadas dos comandos, menus e opções são apresentadas no Manual do Usuario (4).

V - CONCLUSÃO

o Editor de Gráfico de Estruturas constitue-se numa ferramenta gráfica poderosa pelos seguintes motivos:

- 1 Permite a reutilização de módulos;
- 2 E de fácil utilização e suprime o trabalho exaustivo de desenhar e alterar os graficos de estrutura;
- 4 Reduz o tempo de projeto (ainda não foi possivel quantificar );
- $5 A$  atividade de documentação passa a ser feita em paralelo **e de forma padronizada;**
- 6 Possibilita que as aterações de documentação sejam **realizadas mais facilmente ;**
- 7 Permite **que as i nformações** obtidas sejam as **mais atualizacas;**
- 8 Permite que um grande numero de usuarios tenham acesso ao **sistema ;**
- 9 Redução dos recursos de manutenção e consequente redução de custo e tempo de resposta;

76

> •

Editor encontra-se concluido e è parte Este integrante de uma tese de Mestrado desenvolvida na área de Engenharia de Software que visa construir um conjunto de ferramentas automatizadas, atualmente jà definidas, para apoio ao projeto de sistemas desde a interface com a Anàlise Estruturada até a edição da lógica dos modulos.

### VI - BIBLIOGRAFIA CONSULTADA

- (1) BERGLAND, G. D. Structured Design Metodologies.<br>15th Annual Design Automation Conference Proceding. Jun. 1978 pag. 475-493. New Jersey,
- (2) AGUIAR, Teresa et alli. Ferramentas Automatizadas para apoio a Análise e Projeto de Estruturados XX Congresso Nacional de Processamento de Dados. São Paulo, 1987.
- (3) ROCHA, Ana R. e outros. Um conjunto de Ferramentas Automatizadas de Apoio ao Desenvolvimento de Softwares.VI<br>SEMICRO - UFRJ. Novembro de 1986.
- (4) NOGUEIRA, Durval. Manual do Usuário do Editor de Gráfico de Estrutura. Relatório Técnico COPPE/SISTEMAS. Rio de Janeiro, 1987.
- (5) YOURDON, E. e CONSTANTINE, L. Structured Design<br>Fundamentals of a Discipline of Computer Program and System. New York: Yourdon, Inc., 1978.
- (6) PAGE-JONES, M. The Practical Guide to Structured Systems Design. New York: Yourdon, Inc., 1980.
- (7) VON STAA, Arndt. Engenharia de Programas. Rio de Janeiro: LTC - Livros Técnicos e Científicos Editora S/A., 1983.
- (8) STEVENS, W. Projeto Estruturado de Sistemas. Rio de Janeiro: Editora Campus, 1985.
- (9) WILLIS, R. AIDES: Computer Aided Design of Software System - II. California: Hughes Aircraft Company, 1981.
- (10) BOEHM, B. Software Engineering. IEEE Transations on Computer. December 1976. Pag. 1226-1241

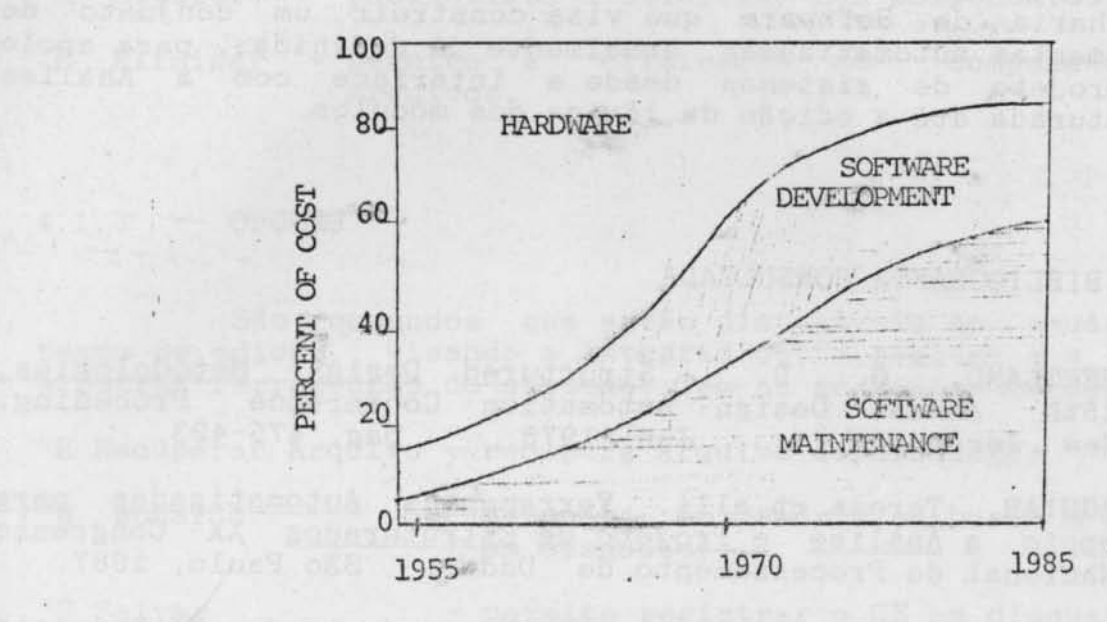

the van a chipfones

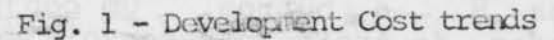

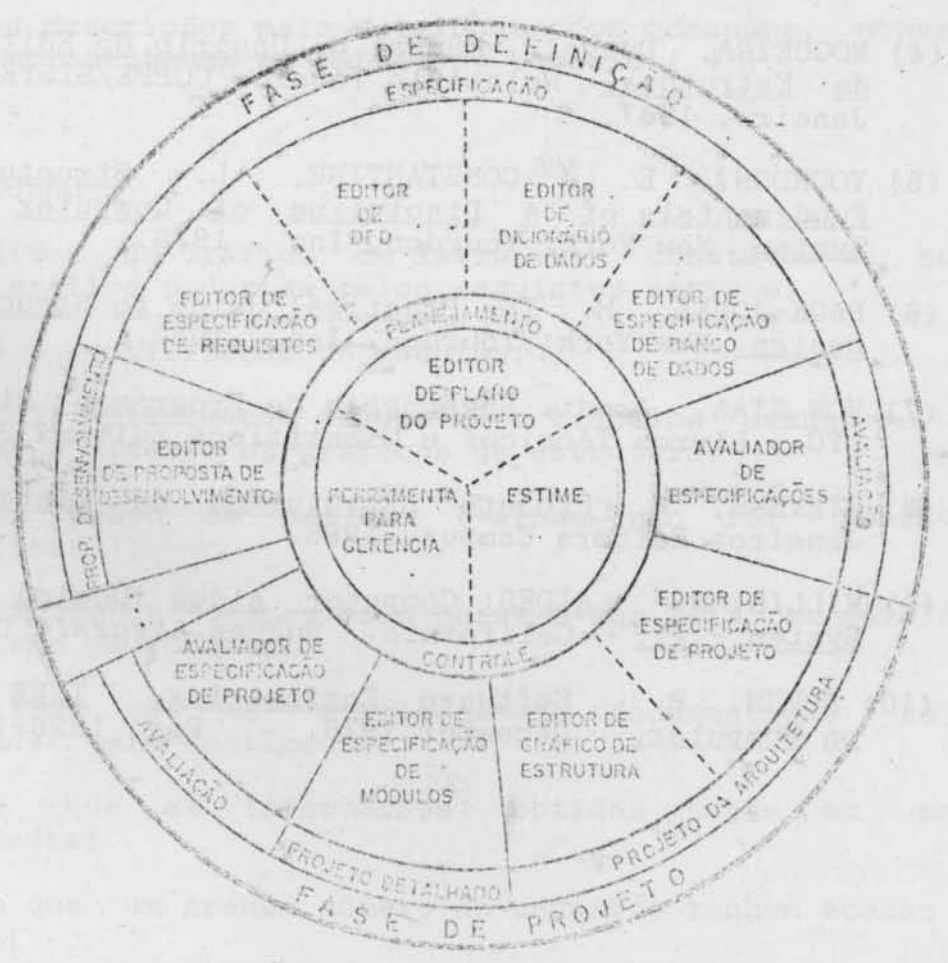

Fig. 2 - Visão Geral d o Conjunto de Ferramentas

78

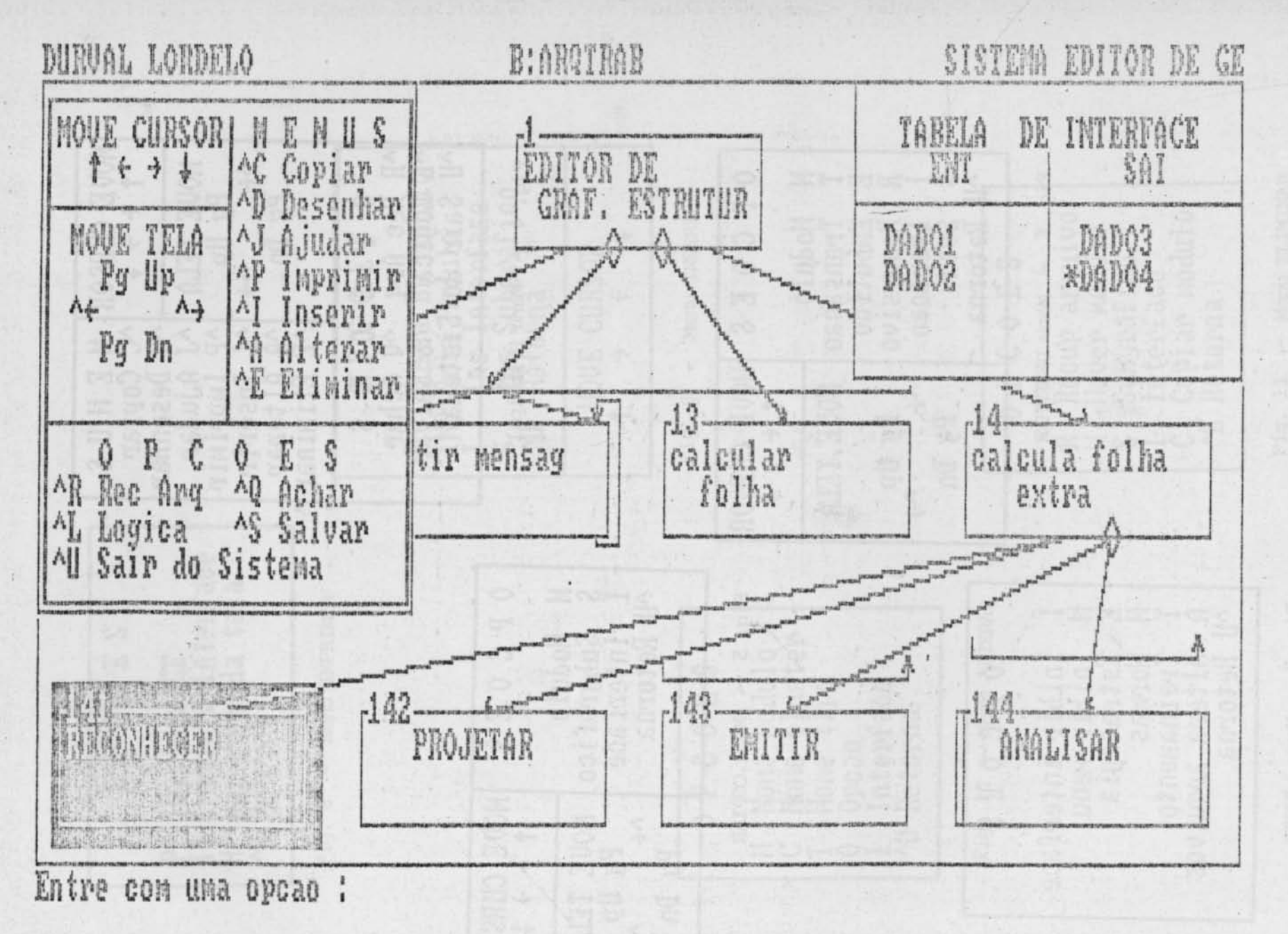

- Exêmplo de Tela do EDITOR  $\mathfrak{m}$ Fig.

**P1** 

MOUE CURSOR MENUS  $\uparrow$   $\leftrightarrow$   $\downarrow$ ^C Copian ^D Desenhar **MOUE TELA** AJ Ajudar Pg Up Аp Imprimir  $A_{f}$  $\Lambda$ ۸Ţ Inserir Pg Dn ^A Alterar **AE Eliminar** P C  $O E$  $\mathbf{0}$ s AR Rec Ary AQ Achar AL Logica<sup>AS</sup> Salvar All Sair do Sistema OPCOES MOUE CURSOR Fig. 4 - Menu Principal + + + + Hodulo H **MOVE TELA** S Subgrafico Ī Pg Up Interface  $\Lambda$ <sub>t</sub>  $\Lambda$ All Retorna Pg Dn OPCOES HOUE CURSOR! Fig. 5 - Menu COPIAR  $\gamma \leftrightarrow \rightarrow \rightarrow$ Hodulo M T Transacao **MOUE TELA** E Libutido R  $A_f$  Pg  $\mathbb{H}_{A_f}$ Recursivo I Iteracao Ŝ Seta Pg Dn  $\Delta$ Retorna OPCOES Fig. 6 - Menu DFSENHAR Inibir interface I Ĥ Inibir menu NN Estrategia Normas Treinamento T Altera arquivos Ĥ AU Retorna Fig. 7 - Menu AJUDAR

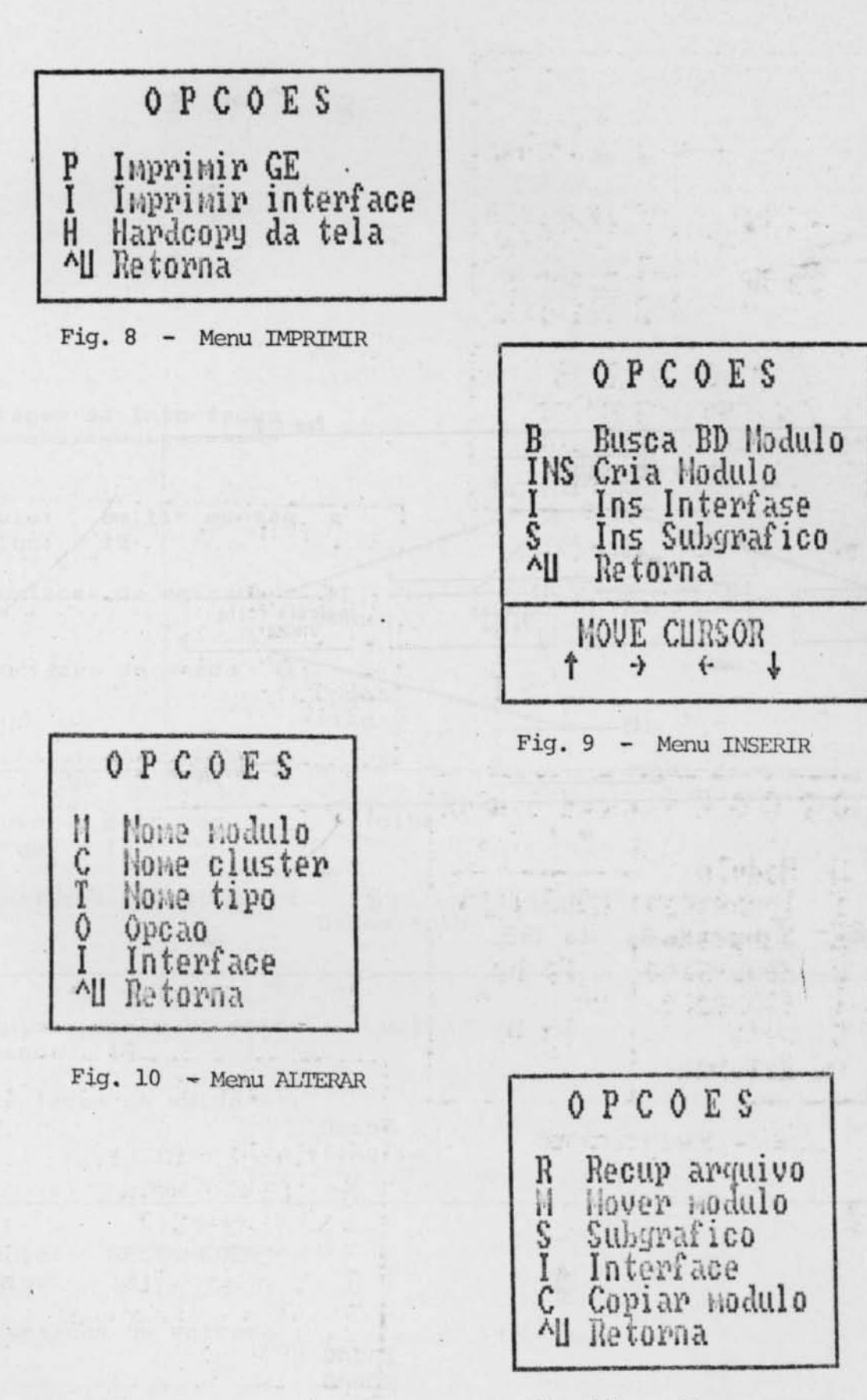

Fig. 11 - Menu ELIMINAR

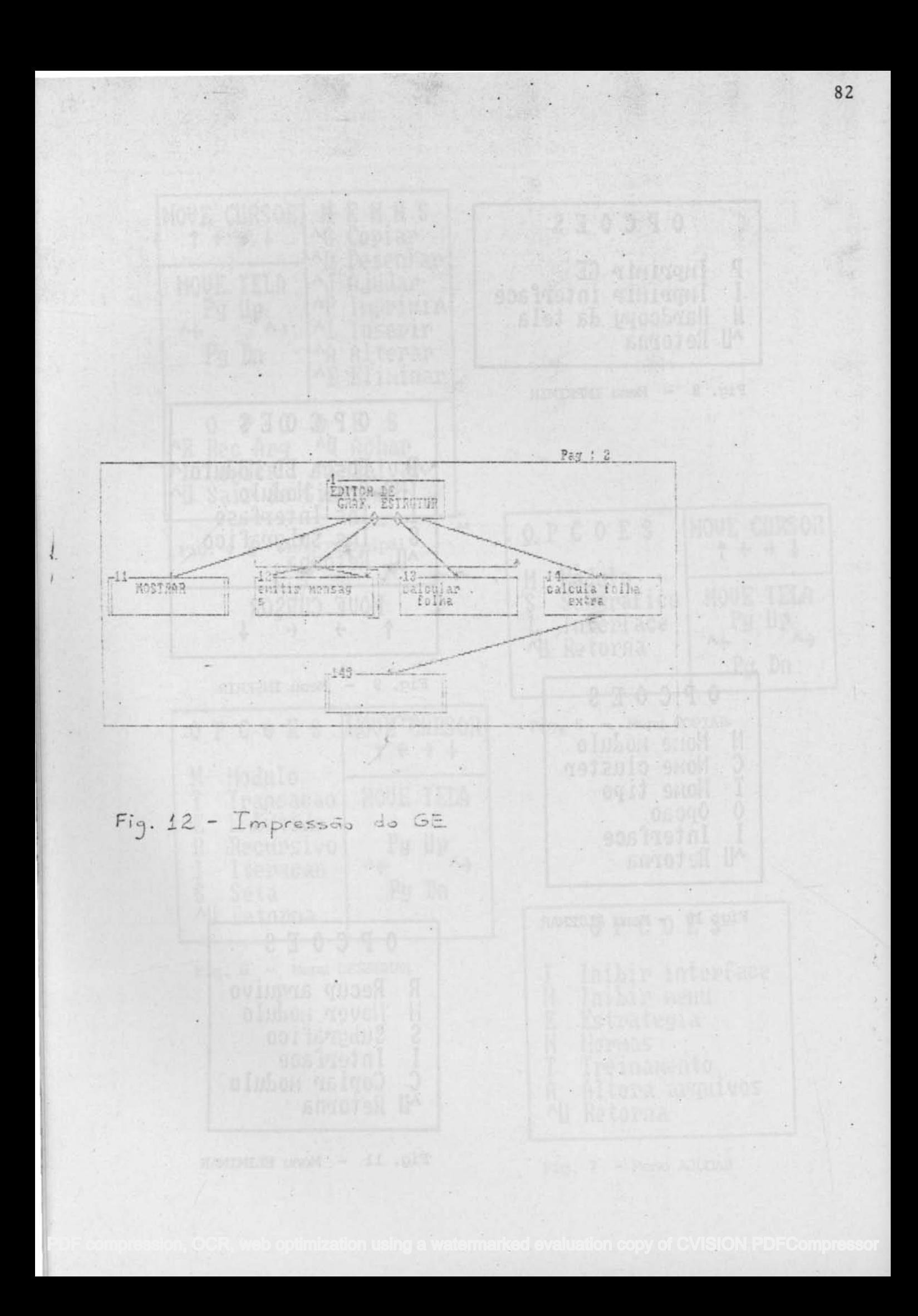

STORES ROOM DANS LOCAL CONTRACTOR  $\sim$ Listagem de Interfaces Modulo: emitir mensag  $\Xi$ Codigo: 12 Interfaces de entrada : Menu Interfaces de saida  $\overline{z}$ Opcac \*flag Modulat calcular f folha Codino: 13 Interfaces de saida  $\mathbb{R}$ Dados-folh Modulos calcula folha extra Codigot  $14$ Interfaces de saida Dado3 \*flagfim **WORKING** STATE WAS INDEXERTED Madulo: RECONHECER Codigo: 141  $\mathcal{L}$  . The set of  $\mathcal{L}$ Interfaces de entrada : y nas de DAD01 DADO2 Interfaces de saída DADO3 \*DADD4

83